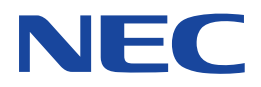

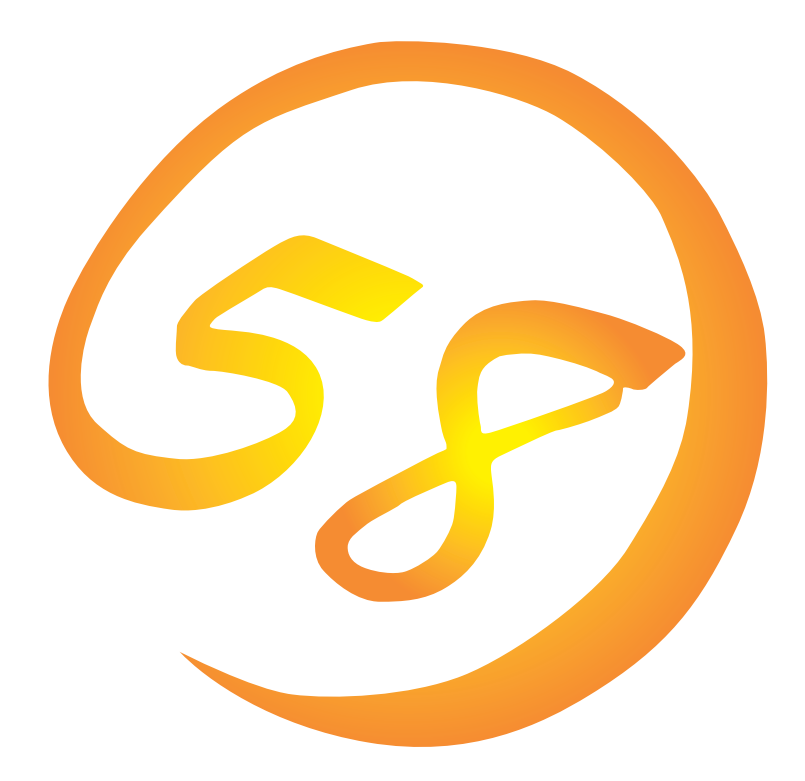

**NEC Express** Express5800

**ESMPRO/ServerAgent Ver.3.8 (Windows 2000/Windows NT版)**

ONL-061aN-COMMON-003-99-0012

ESMPRO ExpressPicnic CLUSTERPRO EXPRESSBUILDER Microsoft Windows Windows NT MS-DOS Microsoft Corporation

Novell NetWare Novell, Inc. Mylex Mylex Corporation AMI MegaRAID American Megatrends, Inc. Power Console Plus American Megatrends, Inc.

Windows 2000 Microsoft® Windows® 2000 Server operating system Microsoft® Windows® 2000 Advanced Server operating system Microsoft® Windows® 2000 Professional operating system

Windows NT Microsoft® Windows NT® Server network operating system version 4.0 Microsoft® Windows NT® Workstation network operating system version 4.0

Windows Me Microsoft® Windows® Millennium Edition Operating System

Windows 98 Microsoft® Windows®98 operating system

Windows 95 Microsoft® Windows®95 operating system

 $(1)$ 

 $\overline{2}$ 

(3) NEC おさん はじょうこく はんしょうしょう

 $\overline{4}$ 

 $5$ 

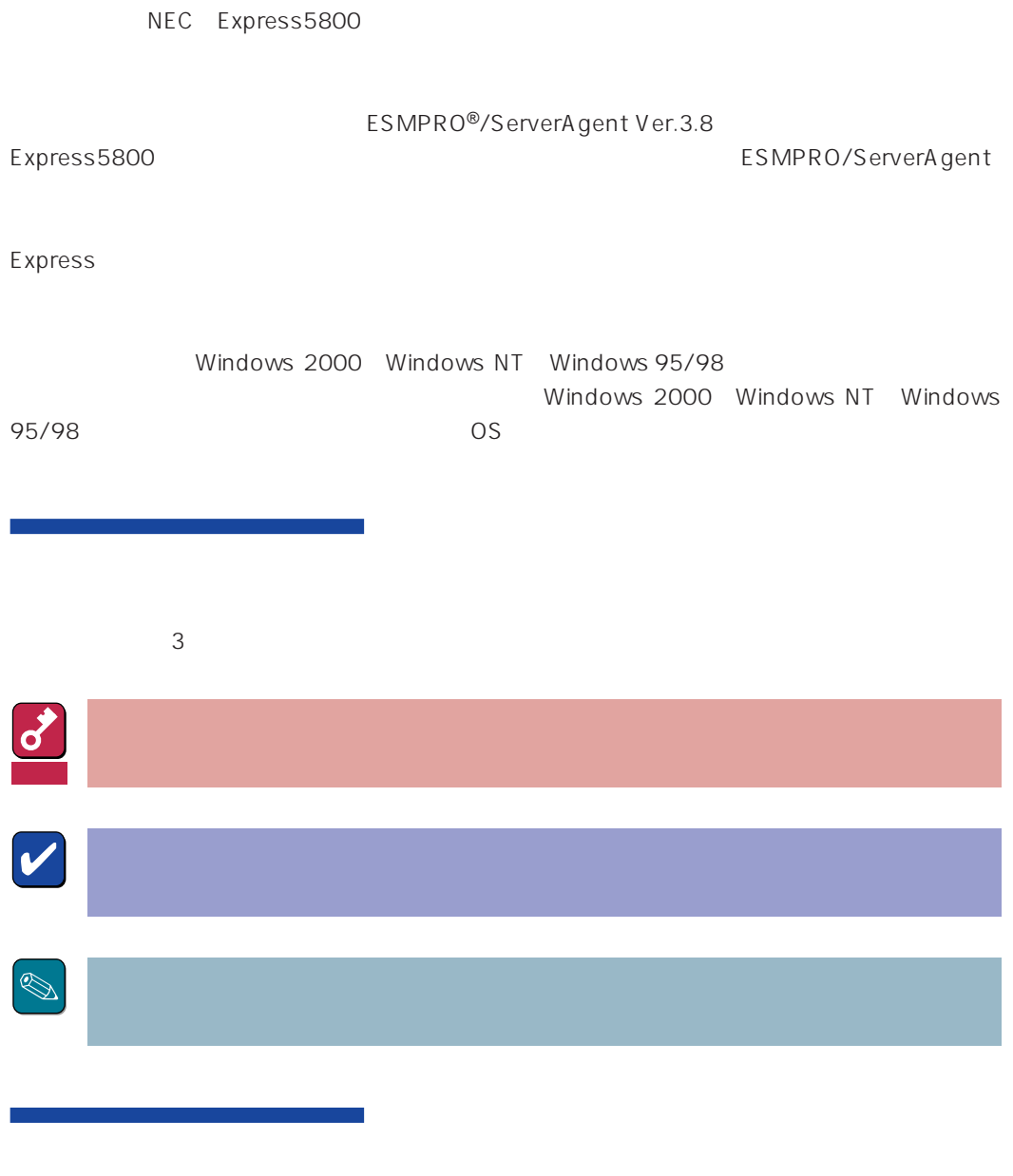

CD-ROM

#### http://www.express.nec.co.jp/

58 Q&A Express

#### http://www.fielding.co.jp/

 $NEC$ 

# ESMPRO

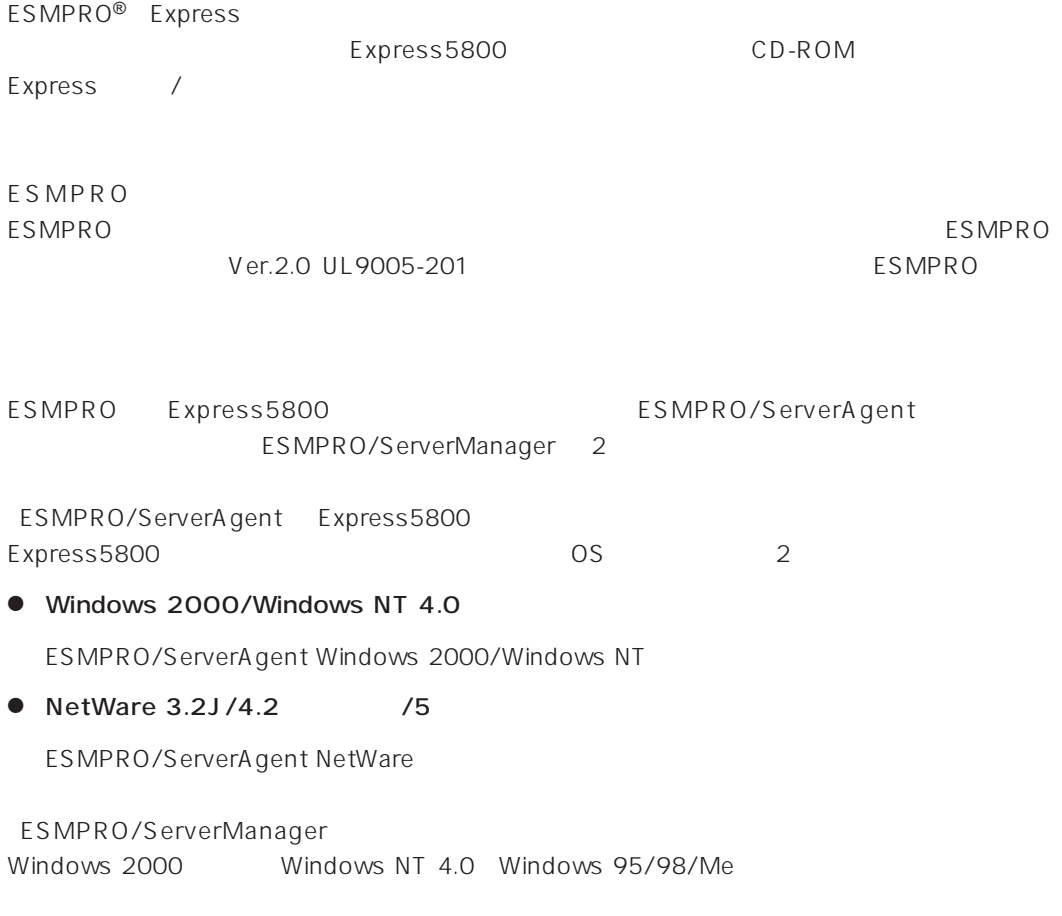

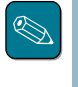

ESMPRO/ServerManagerに関する説明については、「ESMPRO/ServerManagerインストレーショ

ESMPRO

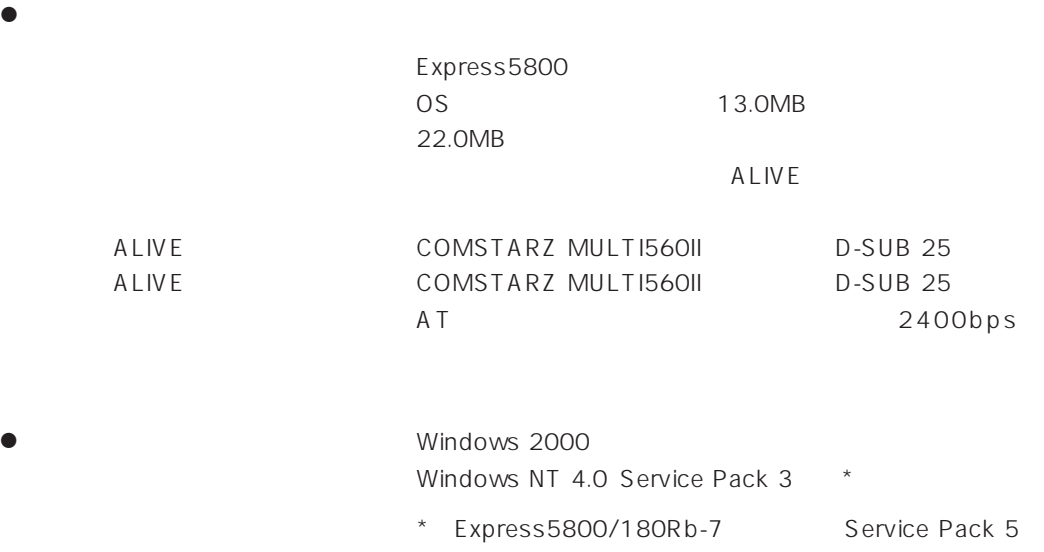

ESMPRO/ServerAgent TCP/IP TCP/IP TCP/IP

# TCP/IP

TCP/IP のだとなってはスタートメニューがあります。

# SNMP

Windows 2000

SNMP

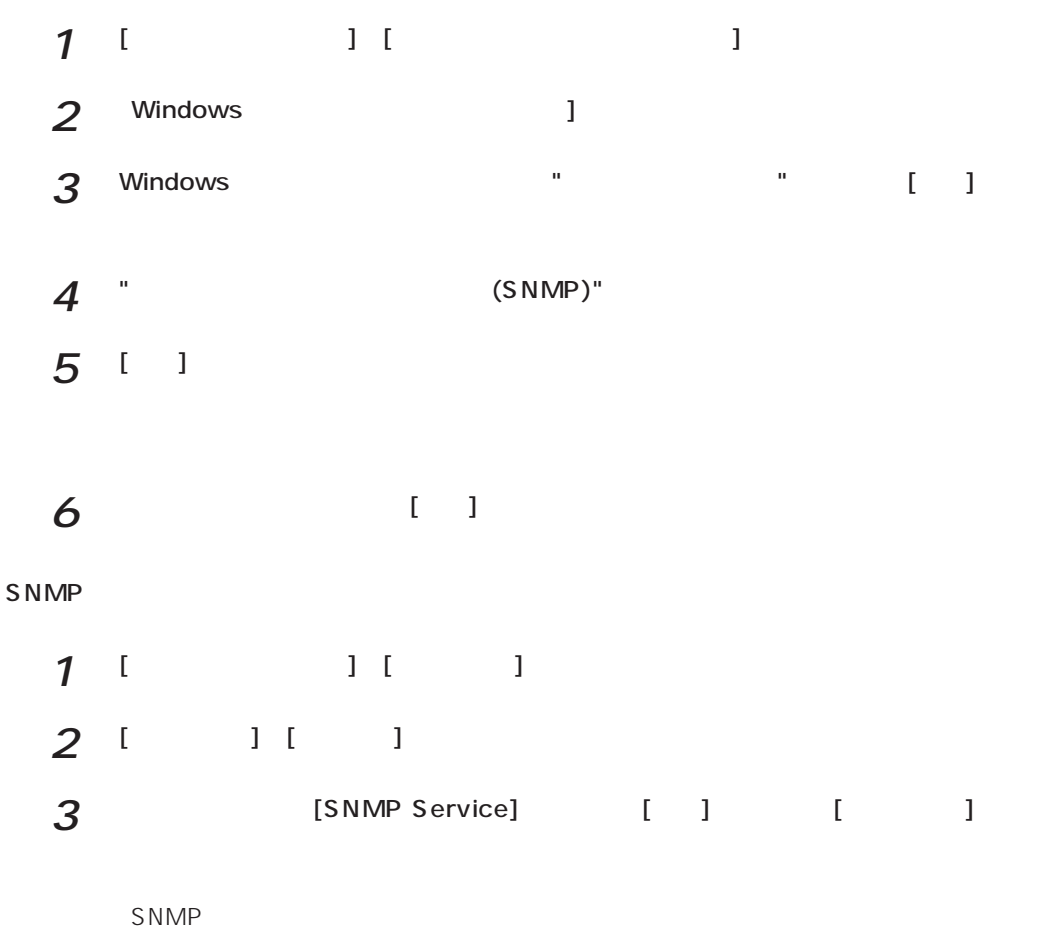

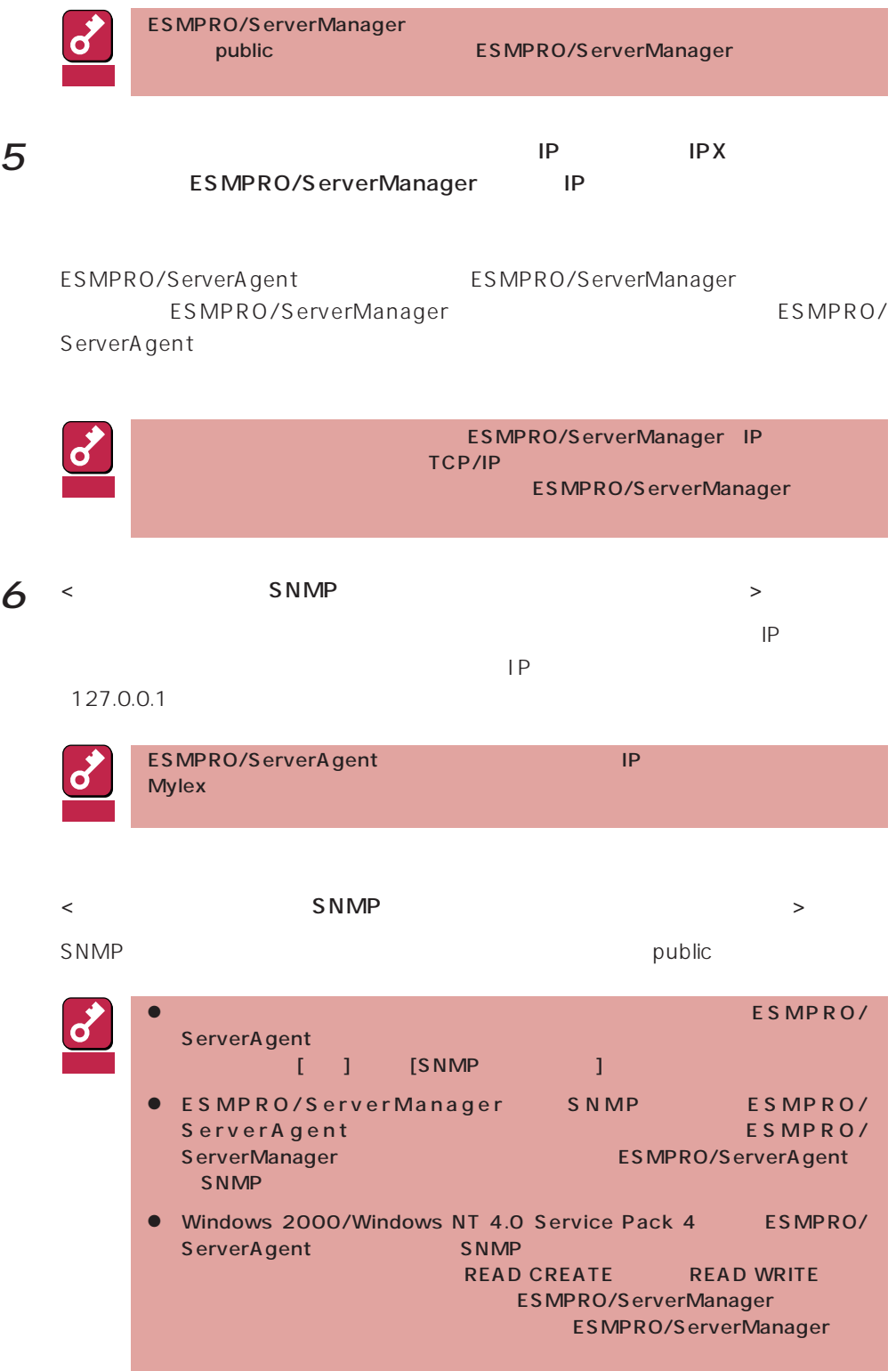

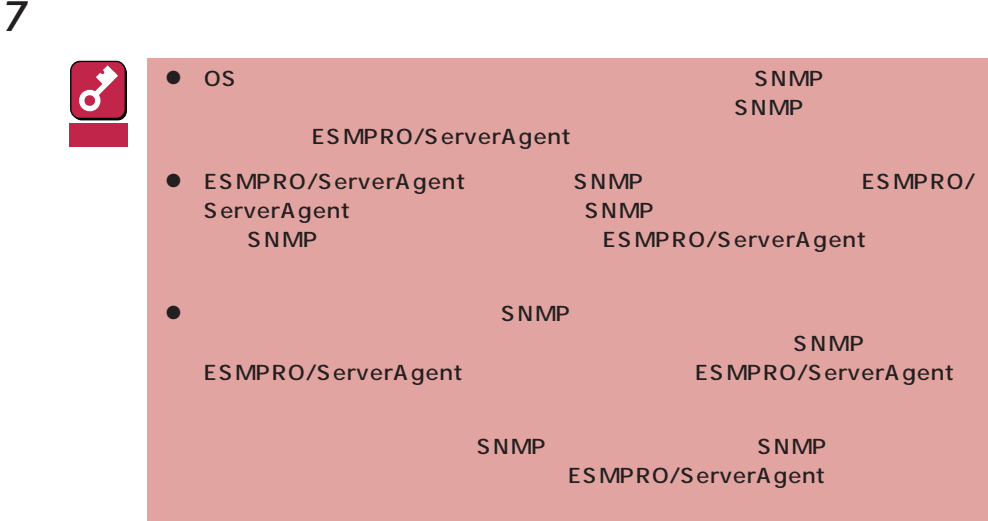

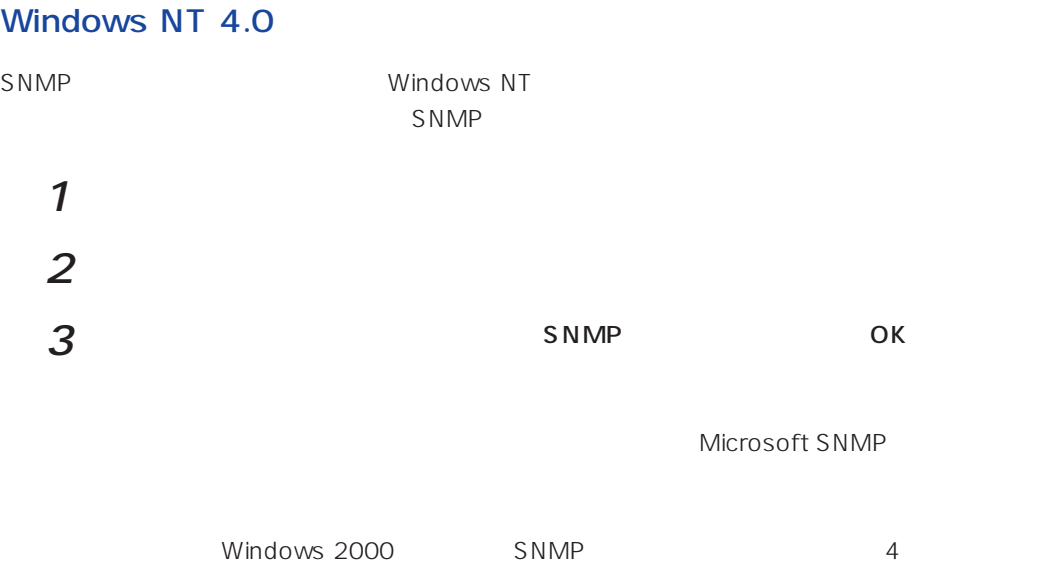

Windows 2000 ESMPRO/ServerAgent **Example 2000** ESMPRO/ServerAgent

necras.sys

EXPRESSBUILDER CD-ROM

necras.sys ESMPRO/ ServerAgent

ESMPRO/ServeAgent

necras.sys」

ESMPRO/ServerAgent EXPRESSBUILDER

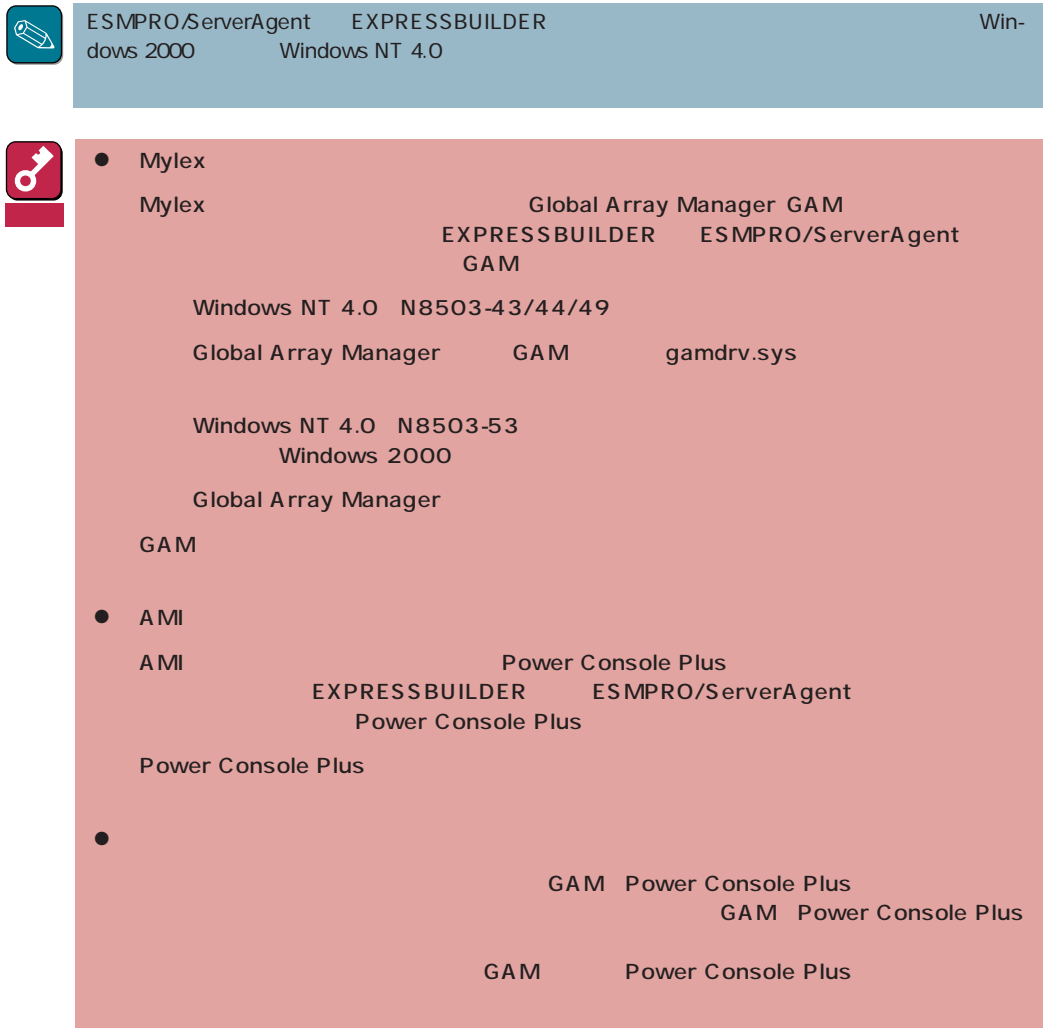

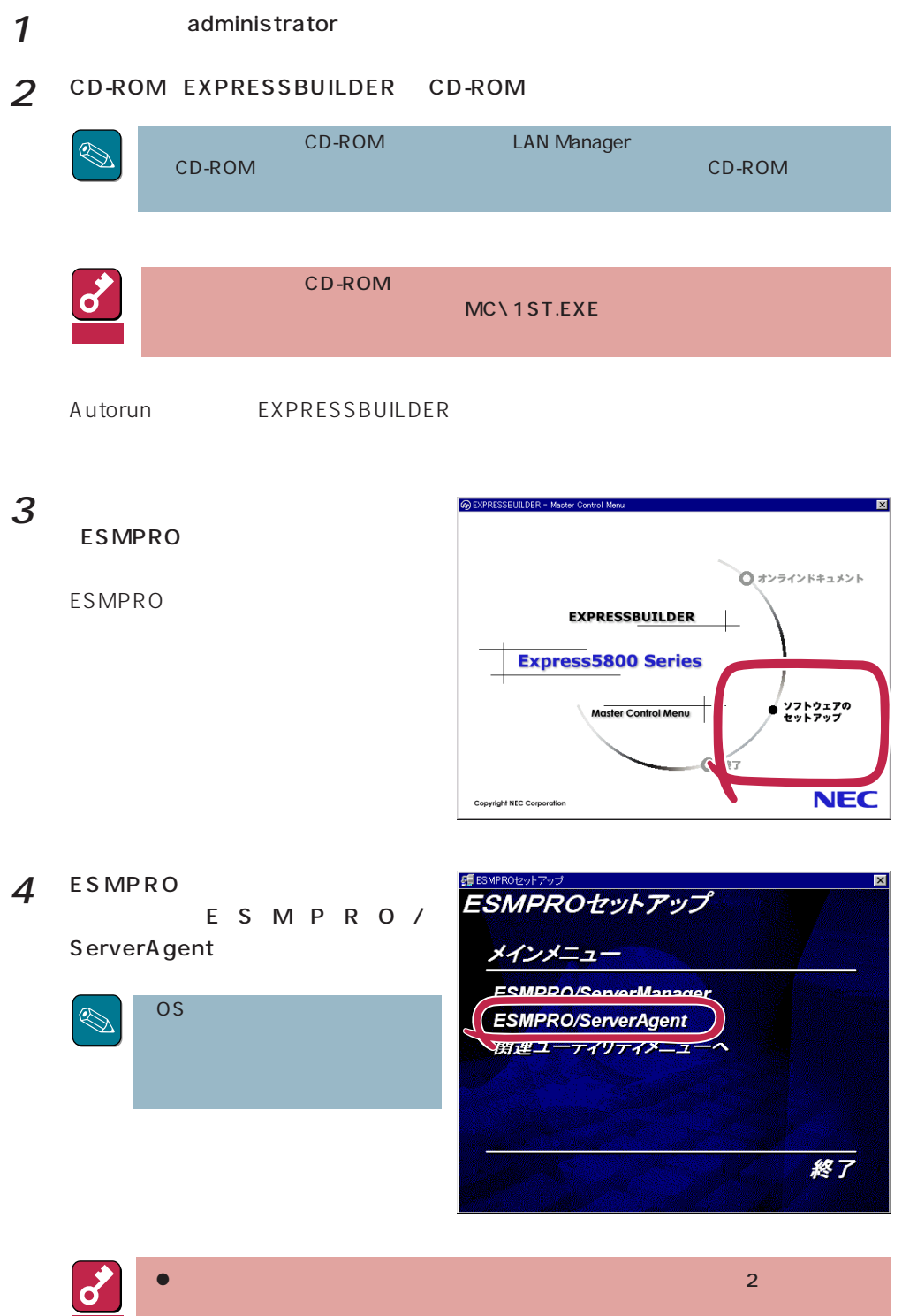

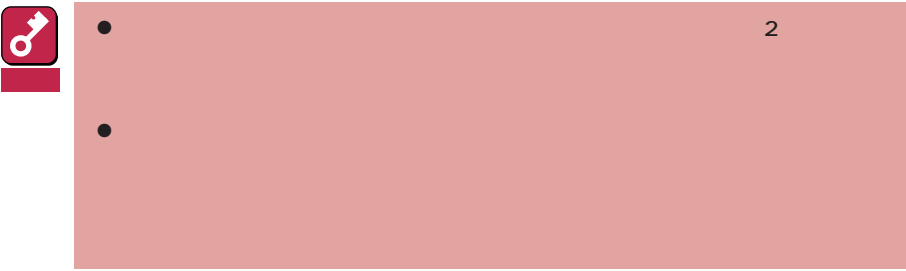

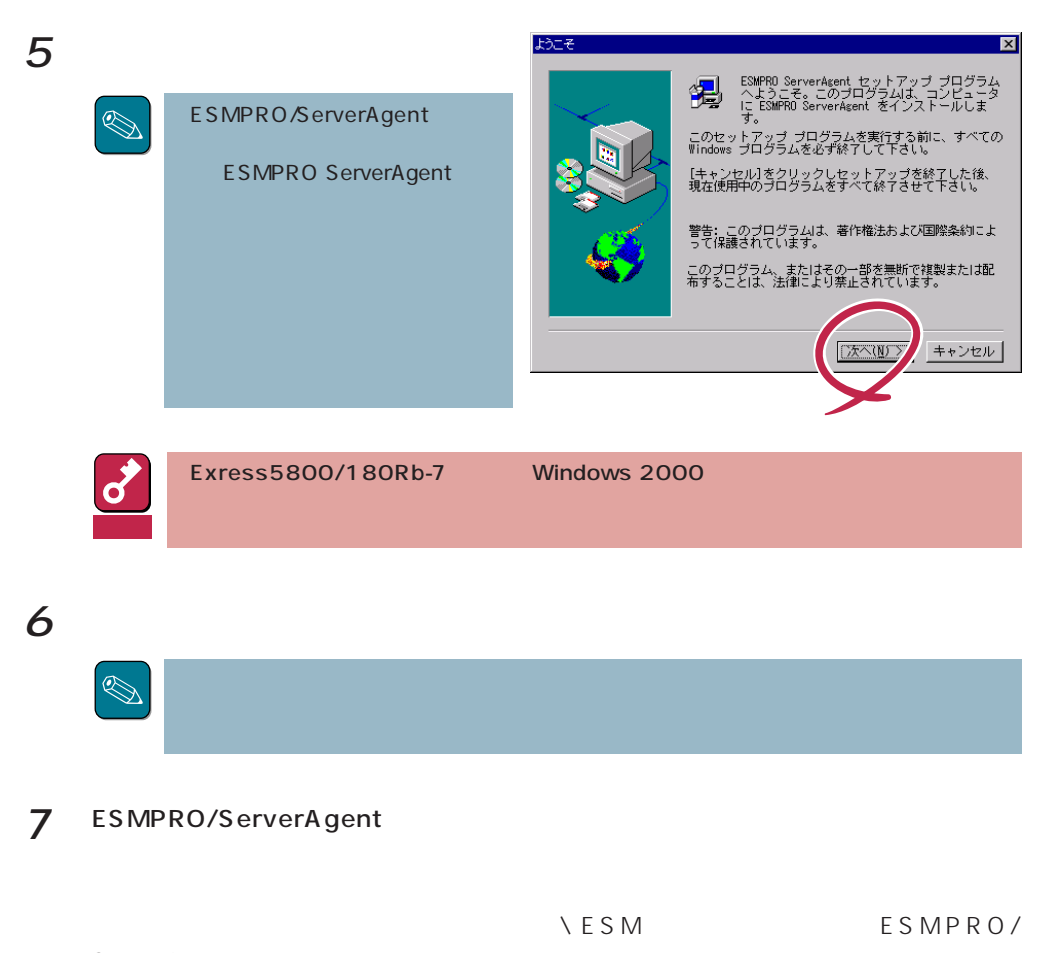

ServerAgent

 $8$  DMI

**NOMINATION** NOMINAL STATE STATES DMI2.0 SP

ESMPRO/ServerAgent

 $9$  ok

ESMPRO/ServerAgent

重要� **ESMPRO** 

ESMPRO ESMPRO

ESMPRO/ServerAgent

LAN

ESMPRO/ServerAgent (collect.exe)

[コミュニティの権利について](#page-15-0) [スリープ状態での監視について](#page-16-0)

PCI

DMI2.0 SP(Service Provider)

[ディスクアレイ監視について](#page-17-0)

ESMPRO/ServerManager Ver.3.7

[ハードディスク追加時のデータビューアの表示について](#page-18-0) フロッピーディスクのファイルシステム

(N8503-51/58)

POWER

ESRAS **Example** 

[二重化システム管理を行う場合について](#page-20-0)います。 [コミュニティの変更について](#page-21-0)

[ハードウェア障害発生後の再起動について](#page-21-0)

[プリンタ情報の利用可能時間と終了時刻について](#page-24-0)

[ハードディスク交換前の確認作業](#page-21-0)

[ページャ通報のモデムのセットアップ](#page-19-0)

 $\overline{2}$   $\overline{2}$ 

[メモリエラーのアラームについて](#page-25-0)

ESMPRO/ServerAgent

しきいつ [アラートについて](#page-25-0)

[シリアルポートについて](#page-22-0)

ALIVE 8

Microsoft SQLServer6.5 CPU

<span id="page-15-0"></span>Win32SL

[ファンステータスについて](#page-27-0)

[電源ユニットステータスについて](#page-27-0)

 $\overline{CPU}$ 

#### LAN

 $\text{LAN}$ 

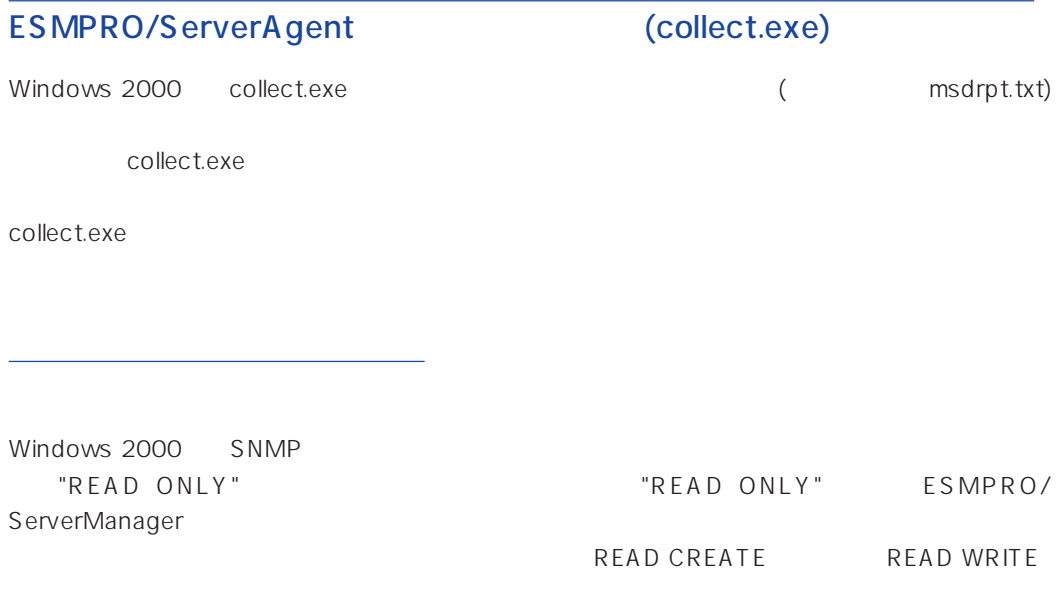

<span id="page-16-0"></span>ESMPRO/ServerAgent ESMPRO/ServerManager ESMPRO/ServerAgent ESMPRO/ServerManager ESMPRO/ ServerAgent ESMPRO/ServerAgent

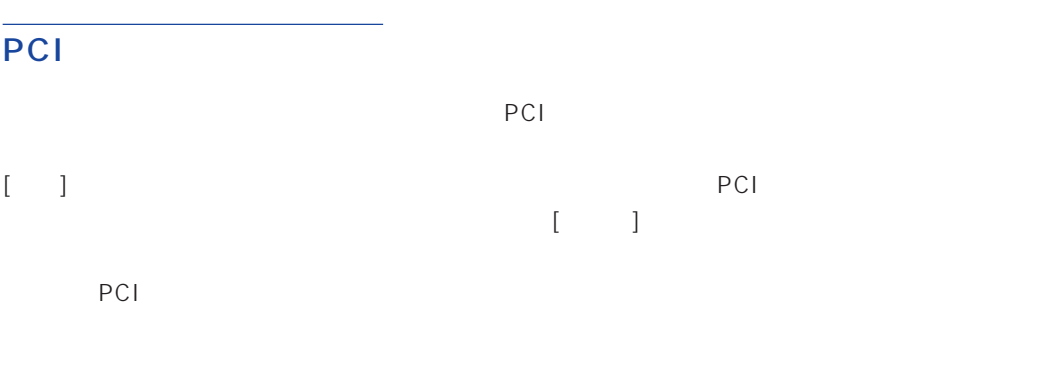

ESMPRO/ServerAgent ESMPRO/ServerManager  $\Gamma$ "Slot $\Gamma$ " ESMPRO/ServerAgent

#### DMI2.0 SP(Service Provider)

ESMPRO/ServerAgent Intel DMI2.0s SP Ver.2.62 DMI2.0 SP ESMPRO MI =WIN32DMIPATH DMI2.0 SP

#### ESMPRO/ServerManager Ver.3.7

- 3.7 ESMPRO/ServerManager
- 3.8 ESMPRO/ServerManager

ESMPRO/ServerManager Ver.3.8 EXPRESSBUILDER CD-ROM

<span id="page-17-0"></span> $\bullet$ 

Windows 2000/Windows NT

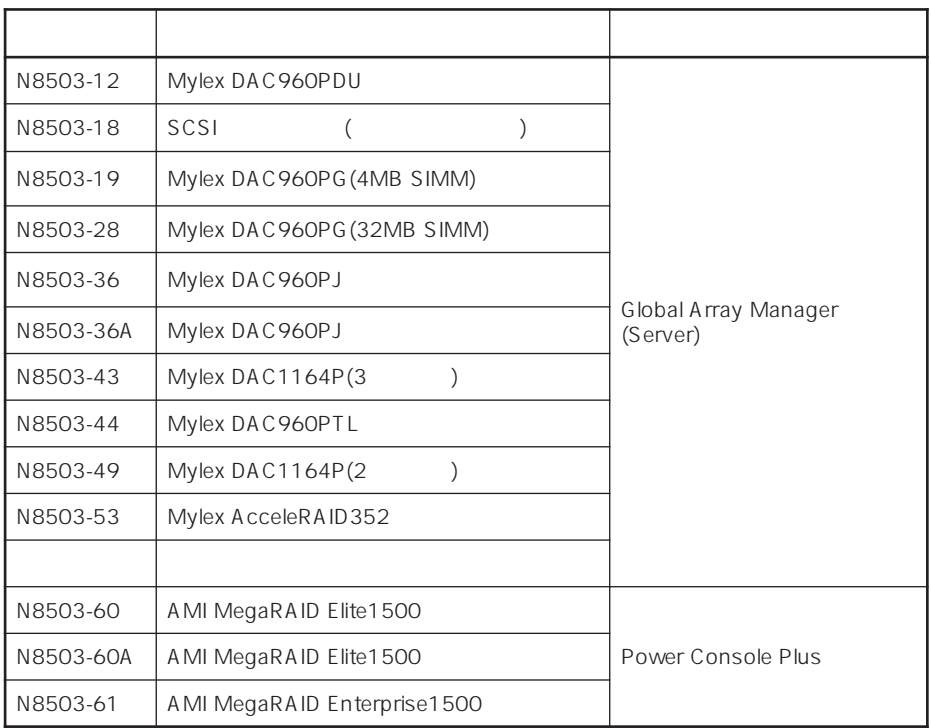

ESMPRO

 $\bullet$ 

ESMPRO/ServerAgent Ver.3.8

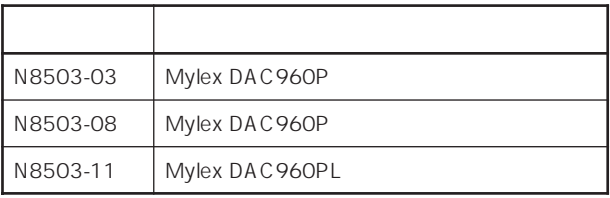

<span id="page-18-0"></span>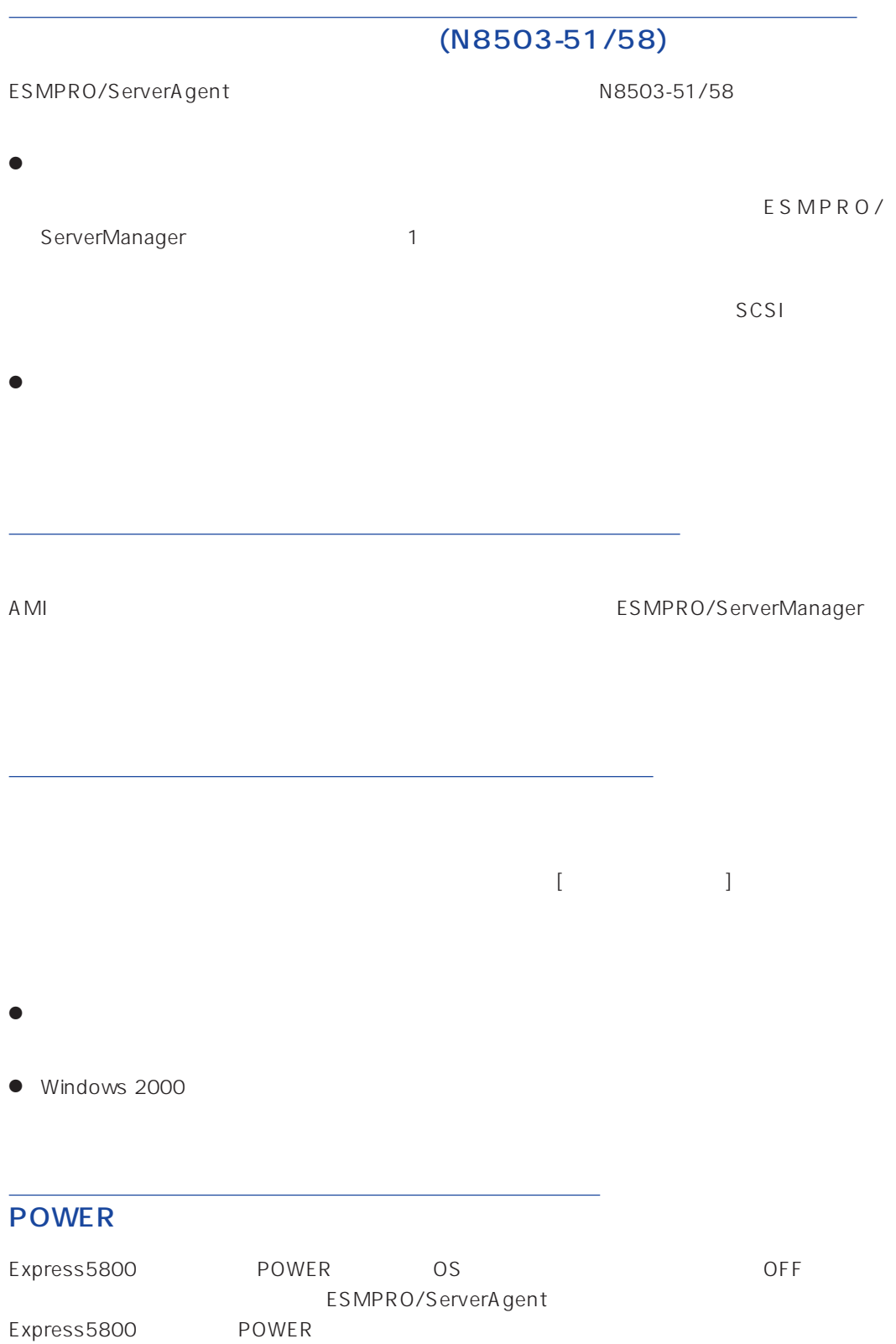

#### <span id="page-19-0"></span>ESRAS

ESRAS Windows 2000/Windows NT ESMPRO/ServerAgent Express5800

ESMPRO/ServerManager Ver.3.4 ESRAS ESMPRO/ServerManager Ver.3.8 ESRAS

ESMPRO/ServerManager Ver.3.8 EXPRESSBUILDER CD-ROM ESRAS

 $\bullet$ 

#### $\le$  Windows 2000/Windows NT 4.0

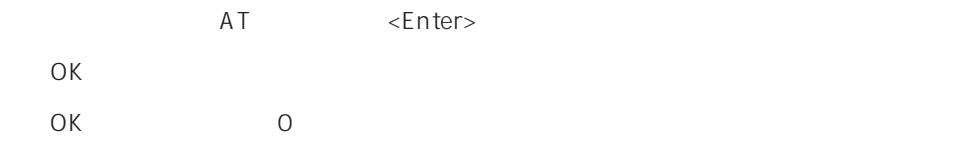

<COMSTARZ MULTI560 > ATV1 <Enter> OK and  $\overline{O(K)}$  and  $\overline{O(K)}$ AT <Enter>  $OK$ リザルトコードの表示形式=数字)に戻ってしまいます。 AT&W <Enter> OK **OK** 

16

#### ESMPRO/ServerAgent

<span id="page-20-0"></span> $\bullet$ 

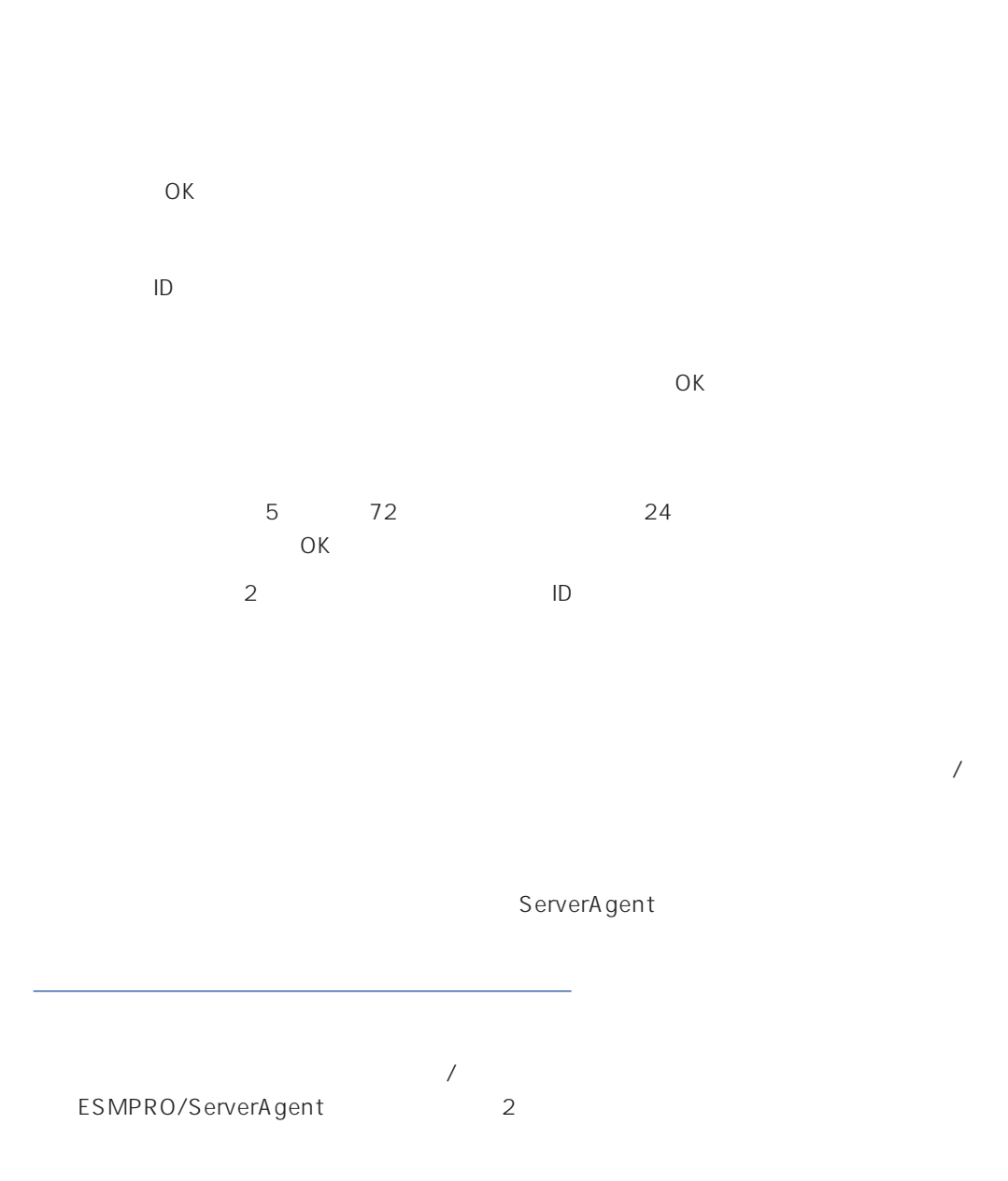

<span id="page-21-0"></span>ESMPRO/ServerAgent SNMP  $S\,N\,MP$   $\qquad \qquad \qquad$   $\qquad \qquad$   $\qquad \qquad$   $\qquad \qquad$   $\qquad \qquad$   $\qquad \qquad$   $\qquad \qquad$   $\qquad \qquad$   $\qquad$   $\qquad \qquad$   $\qquad$   $\qquad$   $\qquad$   $\qquad$   $\qquad$   $\qquad$   $\qquad$   $\qquad$   $\qquad$   $\qquad$   $\qquad$   $\qquad$   $\qquad$   $\qquad$   $\qquad$   $\qquad$   $\qquad$   $\qquad$   $\qquad$   $\qquad$   $\$ ServerAgent ESMPRO/ServerAgent  $S_{\text{NMP}}$  SNMP  $SNNP$  $\overline{OK}$ 

<u>(Mylexternal) こころには、Mylex</u>

%SystemRoot%\system32\regedt32.exe

HKEY\_LOCAL\_MACHINE\SOFTWARE\NEC\ESMAgent\Storage\Reset

 $\sqrt{2}$ 

<span id="page-22-0"></span>ESMPRO/ServerAgent

 $\overline{2}$ 

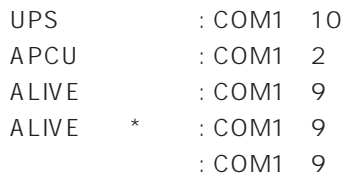

Service

\* ALIVE Remote Access

TCP/IP Out-of-Band

TCP/IP Out-of-Band : COM1 10

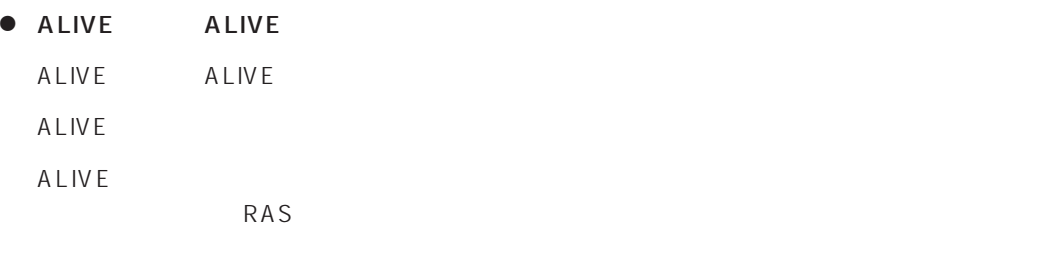

● ALIVE

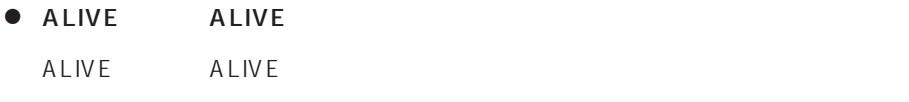

● ALIVE

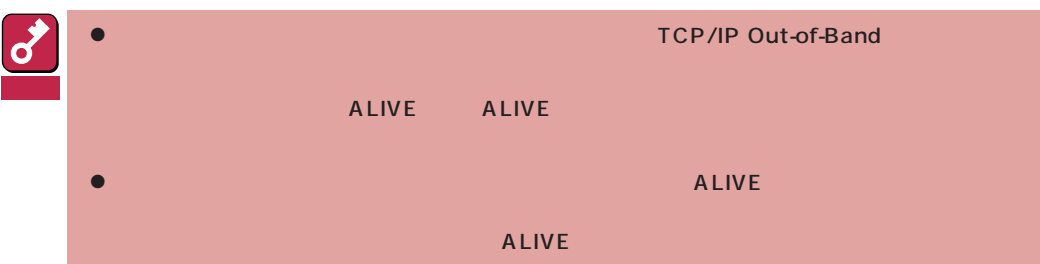

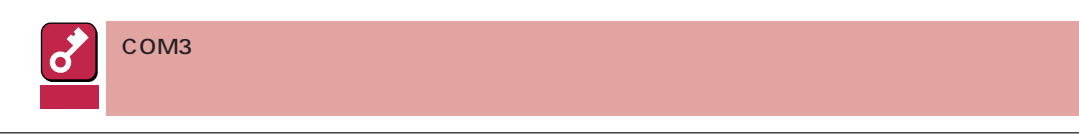

<span id="page-23-0"></span>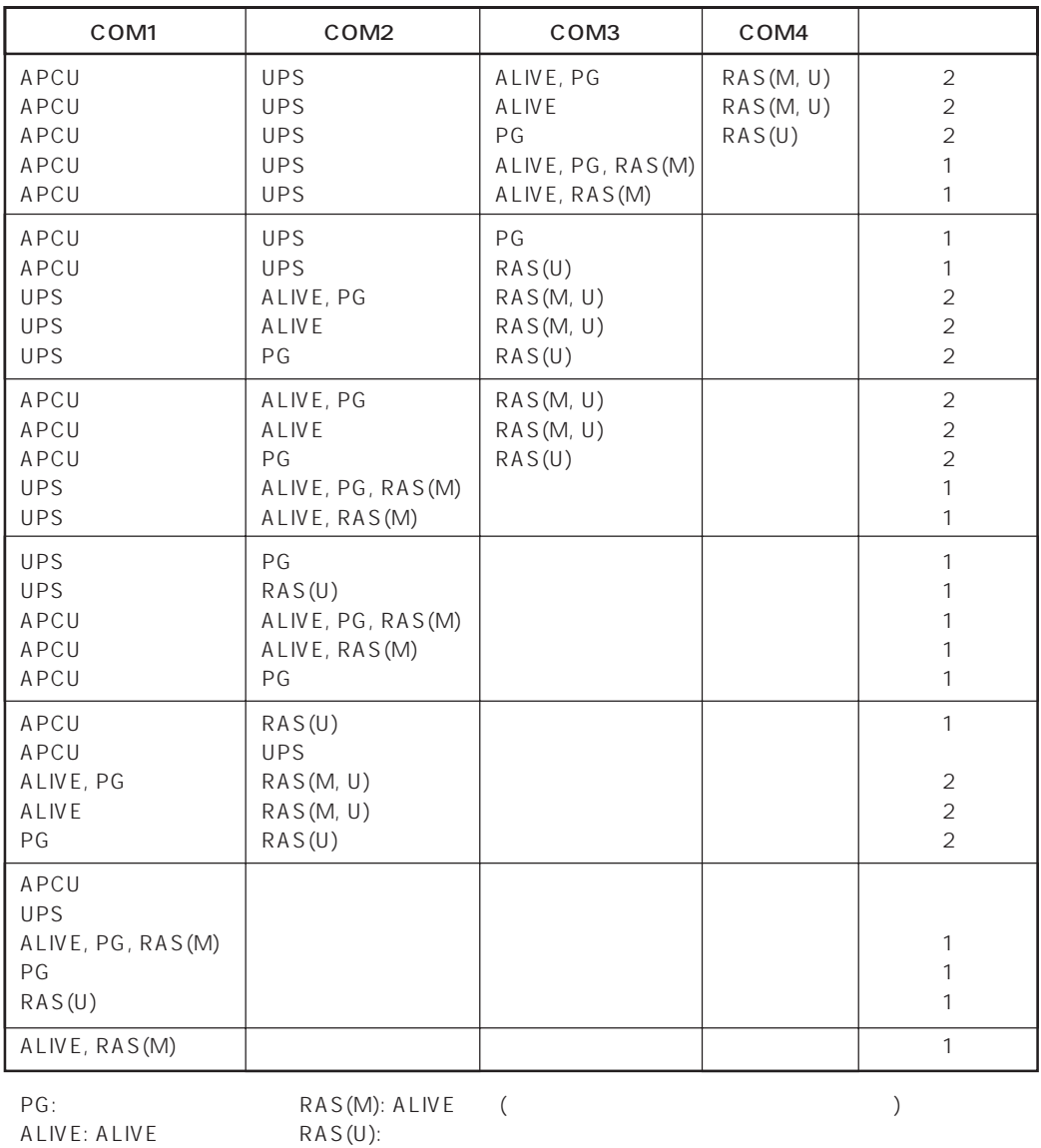

 $\bullet$ 

 $\bullet$ Alert Manager Main Service

Eventlog

Alert Manager ALIVE(S) Service Alert Manager Main Service Alert Manager Socket(S) Service

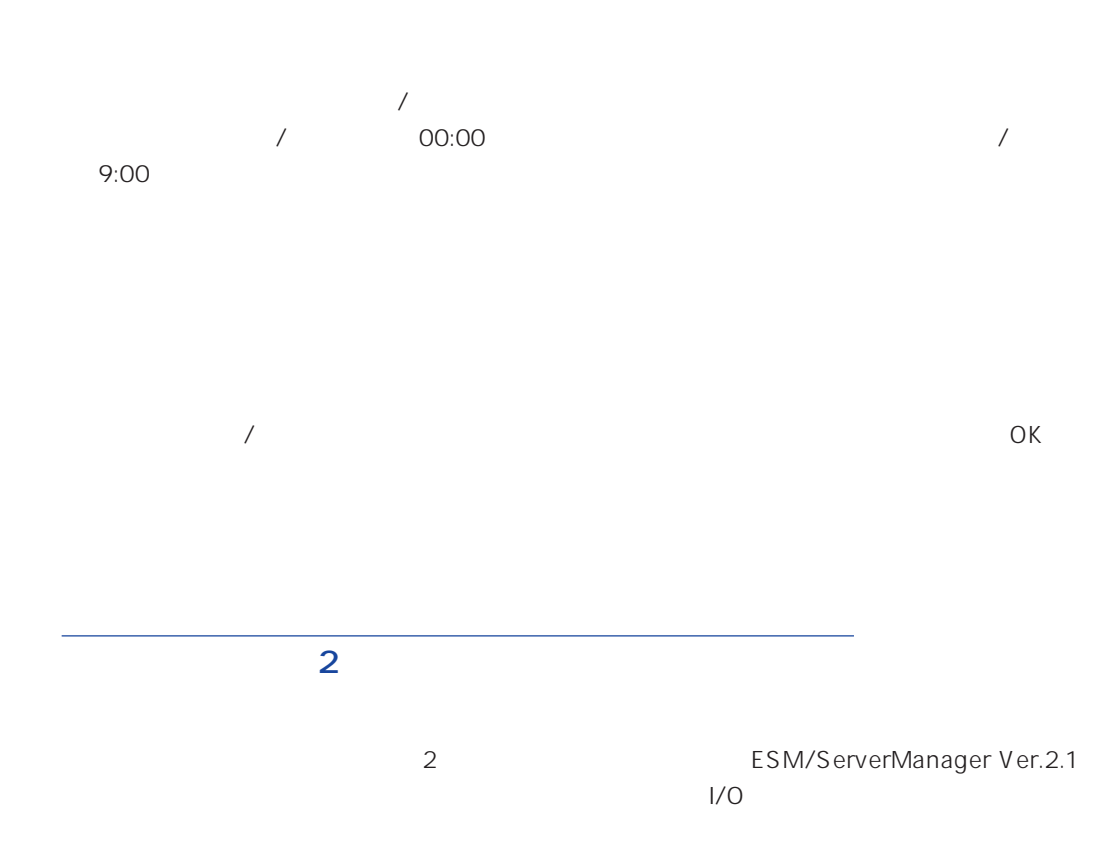

 $\bullet$ 

<span id="page-24-0"></span> $\bullet$  $\sim$  20

# <span id="page-25-0"></span>ESMPRO/ServerAgent ESMPRO/ServerAgent (MO)  $\bullet$ ● MO Zip PD ESMCommonService ESMCommonService ESMCommonService ESMCommonService [ファイエコ」[ファイエコ」「コントロールパネル」「コントロールパネル」「コントロールパネル」「コントロールパネル」「コントロールパネル」「コントロールパネル」「コントロールパ ロールパネル]を閉じる。 ID ESMPRO/ServerAgent

ESMPRO/ServerManager ESMPRO/ServerAgent

# ALIVE STRAIN STRAINS AND A LIVE

システム環境情報画面のRAS情報の表示画面でソフトウェアALIVE、ページャオンラインの表示  $ALIVE$ 

<span id="page-26-0"></span>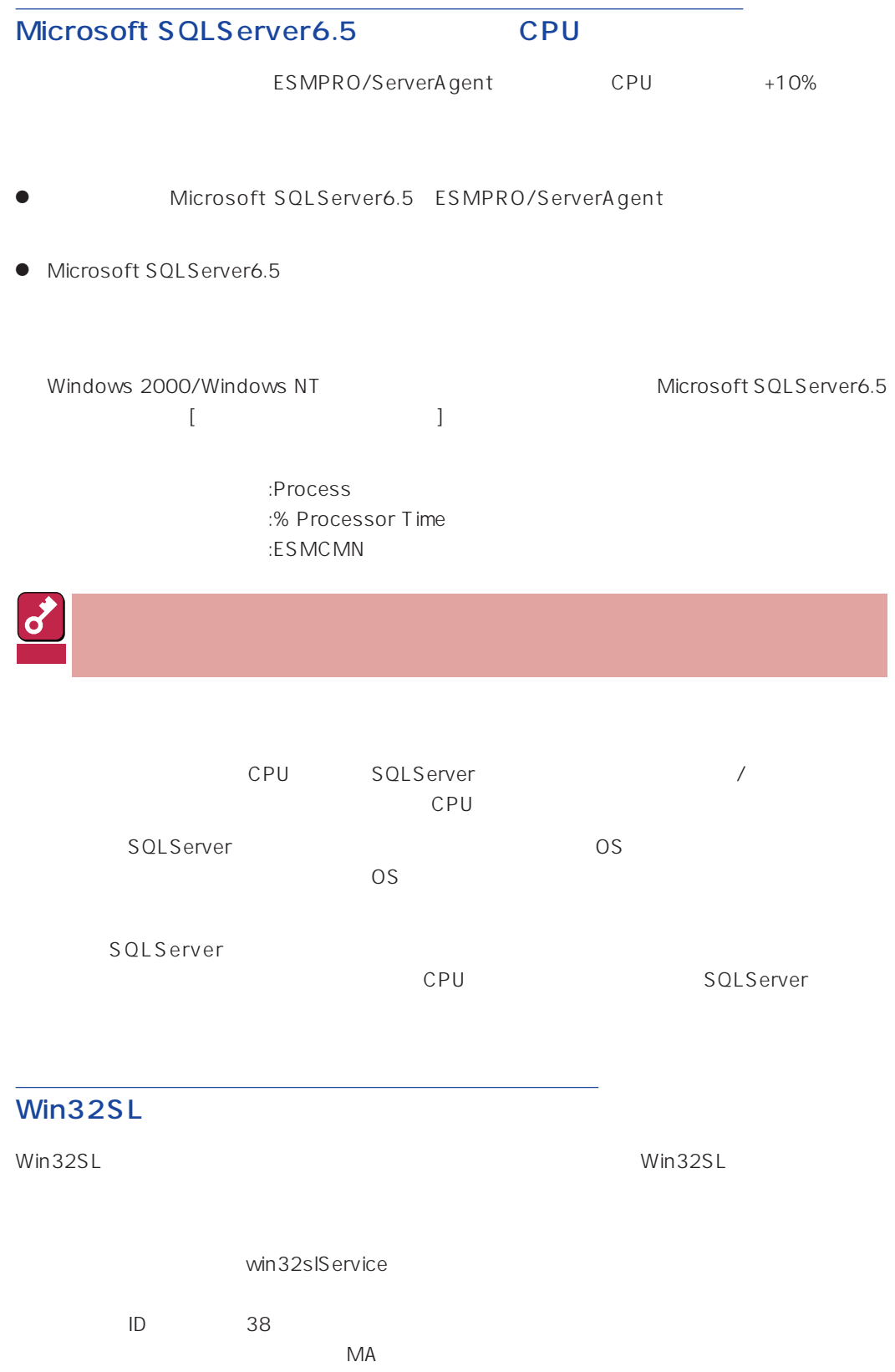

<span id="page-27-0"></span>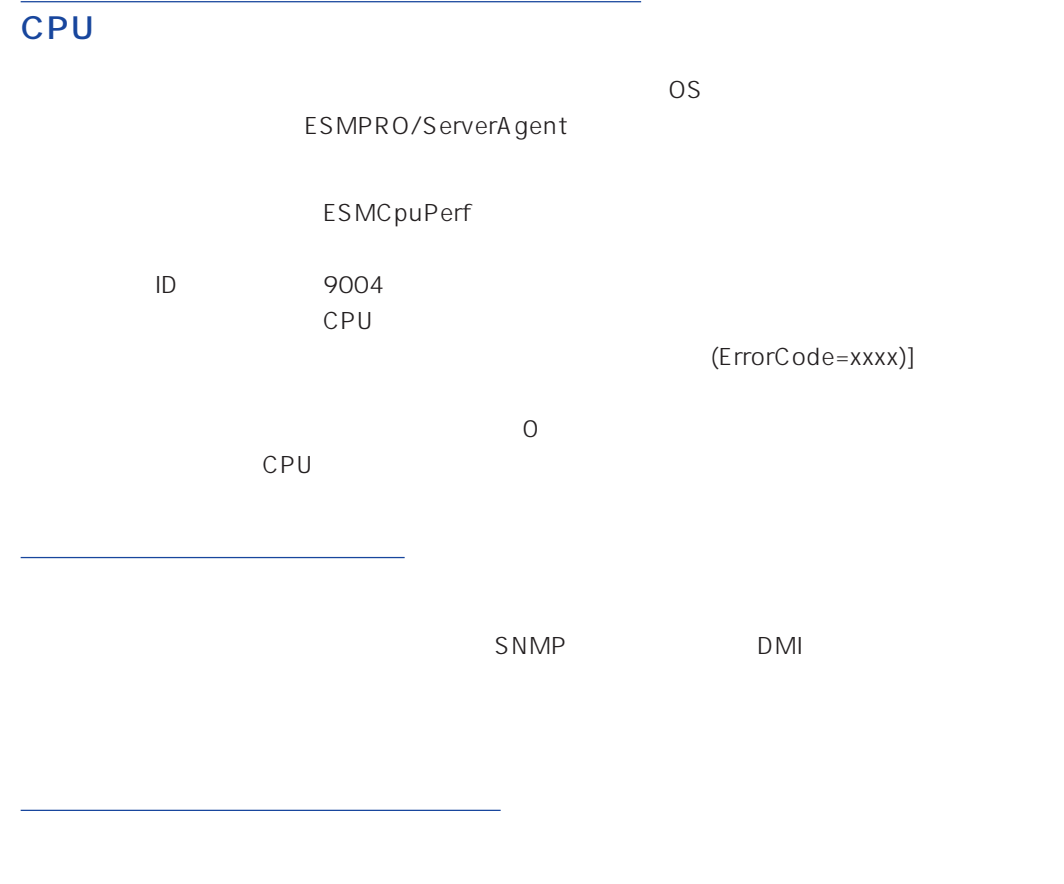

 $SNMP$  DMI

#### ESMPRO/ServerAgent

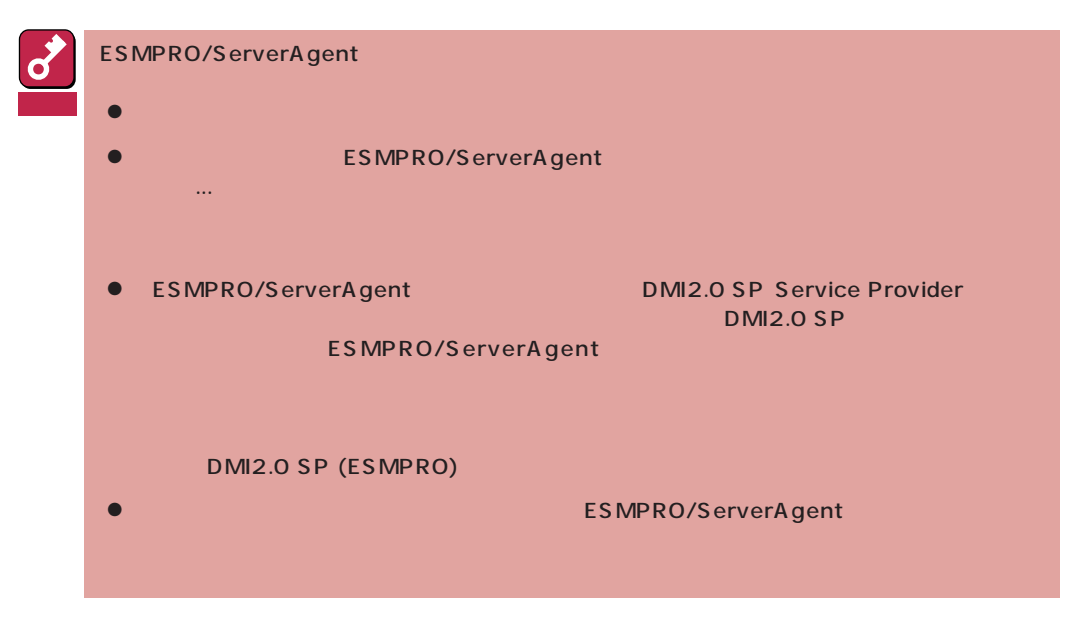

- 1 7 8 ESMPRO
- 2 ESMPRO/ServerAgent

ESMPRO/ServerAgent

 $3$   $3$ 

ESMPRO ServerAgent

 $4$